# **06- Como ADICIONAR VÍDEO ou ÁUDIO a um FUTURO DESEJÁVEL**

Adicionar um **VÍDEO** ou **ÁUDIO** a seu FUTURO DESEJAVEL é simples. Como esta é uma WIKI, você também pode adicionar **VÍDEO** ou **ÁUDIO** a futuros publicados por outras pessoas. Para tanto, siga os passos abaixo:

# **Para inserir Vídeos**

Nota no caso de ser um vídeo: Recomendamos inserir vídeos através do [Youtube,](http://www.youtube.com/) [Vimeo](http://vimeo.com/) ou qualquer outra plataforma que forneceça um código para inserir em outras páginas.

- Copie o código do vídeo que queira inserir nas plataformas acima citadas, exemplo, no youtube você poderá clicar no botão "compartilhar" e depois no botão "incorporar" para conseguir o código do vídeo. Copie esse código.
- Retorne ao Crie Futuros e faça o Login a esquerda caso não esteja logado.
- Comece a criar um FUTURO DESEJÁVEL clicando no botão *CRIAR FUTURO*. Se desejar adicionar um **VÍDEO** a uma página existente, localize primeiro a página em questão utilizando a função *BUSCAR* e em seguida clique em *EDITAR PAGINA.*
- Clique no botão "View Código Fonte" na barra de edição de texto (para que a barra de formatação texto esteja ativada, clique dentro do campo de digitação do texto)
- na nova janela que abriu, cole o código que copiou caso queira adicionar um VÍDEO
- clique no botão *SALVAR* na barra de formatar texto e...

# **MUITO BEM! O VÍDEO foi adicionado à página.**

### **Para inserir Áudios**

- Faça o Login a esquerda caso não esteja logado.
- Comece a criar um FUTURO DESEJÁVEL clicando no botão *CRIAR FUTURO*. Se desejar adicionar um Áudio a uma página existente, localize primeiro a página em questão utilizando a função *BUSCAR* e em seguida clique em *EDITAR PAGINA.*

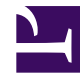

- Clique no botão em formato de "**clips**" na barra de edição de texto (para que a barra de formatação texto esteja ativada, clique dentro do campo de digitação do texto) e faça upload do seu arquivo **\*.mp3 ou \*.wma**
- Depois clique no botão "insert" e depois "Extensões" e localize a extensão "**YUI media player**"
- Insira essa extensão e clique no botão *SALVAR* na barra de formatar texto e...

### **MUITO BEM! O Áudio foi adicionado à página, veja que no anexo irá aparecer um botão play como no**

**exemplo:** [http://criefuturos.com/Futuros\\_Desejaveis/](http://www.criefuturos.com/Futuros_Desejaveis/Cantando_o_futuro!) [Cantando\\_o\\_futuro!](http://www.criefuturos.com/Futuros_Desejaveis/Cantando_o_futuro!) **.**

[yui.png](http://www.criefuturos.com/@api/deki/files/1029/=yui.png)